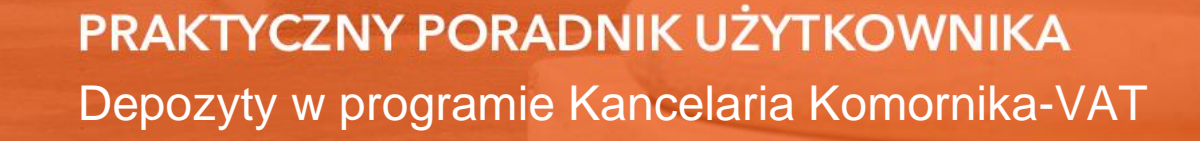

**Cel dokumentu:** Przedstawienie sposobu zaksięgowania wpłaty na depozyt sądowy oraz rozksięgowania kwoty wypłaconej z depozytu.

1. Aby zaksięgować wpłatę należy przejść do modułu "Księgowość", a następnie wybrać pierwszą z listy opcję "Księguj" (Rysunek 1) lub kliknąć poniższy przycisk (Rysunek 2).

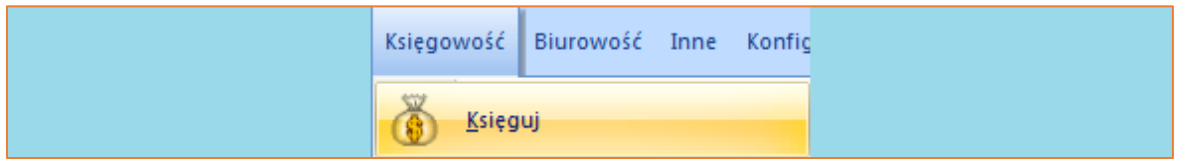

*Rysunek 1 Widok listy "Księgowość"* | *"Księguj"*

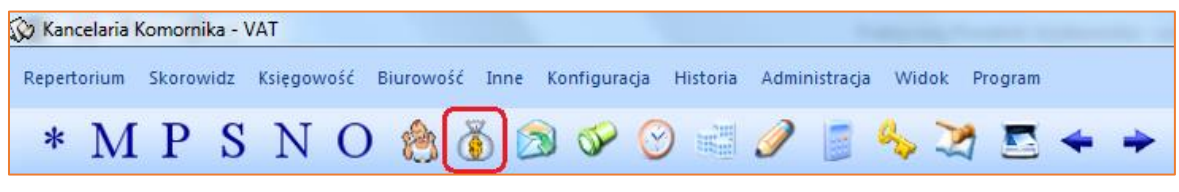

*Rysunek 2 Widok paska repertorium - ikona Księgowanie*

2. Znajdując się w module "Księgowość", należy nacisnąć przycisk "Insert" na klawiaturze lub prawy przycisk myszy i wybrać opcję "Dodaj nową pozycję" celem wprowadzenia pozycji do rozksięgowania.

| Księgowość - Księguj                                                       |                |                      |                  |                              |               |                                                  |                     |                                                                                     |                           |         |  |  |
|----------------------------------------------------------------------------|----------------|----------------------|------------------|------------------------------|---------------|--------------------------------------------------|---------------------|-------------------------------------------------------------------------------------|---------------------------|---------|--|--|
| <b>E</b> -Księguj<br>Salda zaliczek<br>Salda zaliczek sądowych<br>Depozyty | Typ dokumentu: | $\blacktriangledown$ | Wprowadził:<br>▾ | Typ:<br>$\blacktriangledown$ | Numer sprawy: | Łączna kwota: Pozycji:<br>0,00<br>0 <sub>1</sub> | Zmiana wpłacającego |                                                                                     | Usuń wyfiltrowane pozycje | Filtruj |  |  |
| Plan podziału<br>- Wyciągi/Dokumenty PDF                                   | Typ sprawy     | Numer sprawy         |                  | Rodzaj wpł. Wpłacający       |               | Kwota/Saldo Data                                 |                     | Dokument Numer dokumentu Plan podziału Typ pozycji Opł. st. (%) Treść operacji Wpro |                           |         |  |  |
| - Weryfikacja wyciągu<br>Przelewy, przekazy                                | (hrak)         |                      |                  |                              |               | Księguj pozycję                                  | F <sub>5</sub>      |                                                                                     |                           |         |  |  |
| Rejestr sprzedaży<br>Faktury VAT                                           |                |                      |                  |                              | Ð             | Dodaj nową pozycję                               | Insert              |                                                                                     |                           |         |  |  |
| Księga pieniężna(lista)<br>Księga pieniężna<br>Saldo księgi                |                |                      |                  |                              |               | Edytuj pozycję                                   |                     |                                                                                     |                           |         |  |  |
| Dowody wpłaty<br>Kwitariusz                                                |                |                      |                  |                              |               | Zbiorcza edycja wpłat                            | F2                  |                                                                                     |                           |         |  |  |
| Pobrane podatki<br>Koszty sadowe                                           |                |                      |                  |                              | T             | Usuń pozycję                                     | <b>Delete</b>       |                                                                                     |                           |         |  |  |
| Koszty egzekucji<br>Pobrane koszty egzekucji<br>Spłaty NFAL, UWW           |                |                      |                  |                              |               | Import pozycji do rozksięgowania                 | F11                 |                                                                                     |                           |         |  |  |
| <b>Spłaty ZUS</b><br>Decyzje NFAL, UWW                                     |                |                      |                  |                              |               | Weryfikacja wyciągu bankowego                    | $Ctrl + W$          |                                                                                     |                           |         |  |  |
| Decyzje ZUS<br>Spłaty wierzycielowi<br>Spłaty sądowe                       |                |                      |                  |                              |               |                                                  |                     |                                                                                     |                           |         |  |  |

*Rysunek 3 Dodawanie nowej pozycji*

3. Wyświetli się okno "Pozycja do rozksięgowania". Z rozwijanej listy "Typ dokumentu" niezbędne jest wybranie czy wpłata będzie księgowana jako "Wyciąg bankowy", "Kwitariusz" lub rozksięgowana jako "Saldo zaliczek".

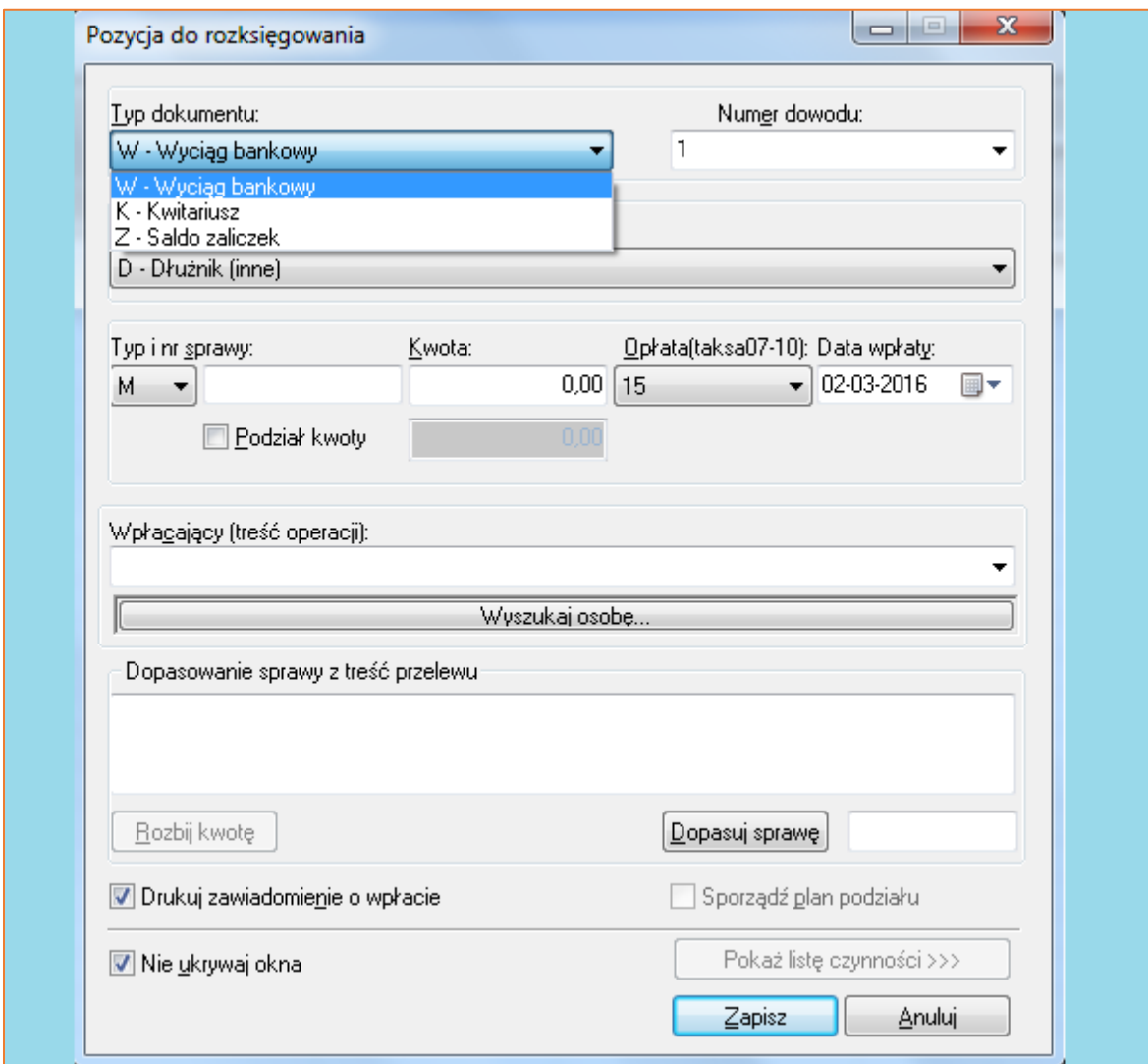

*Rysunek 4 Okno "Pozycja do rozksięgowania" – rozwijana lista "Typ dokumentu"*

4. Następnie konieczne jest wprowadzenie "Numeru dowodu" oraz wybranie z rozwijanej listy "Rodzaj wpłacającego". Wyboru z listy można dokonać za pomocą myszki, klikając na daną pozycję lub wybierając odpowiednie litery na klawiaturze, które odpowiadają poszczególnym "Rodzajom wpłacającego".

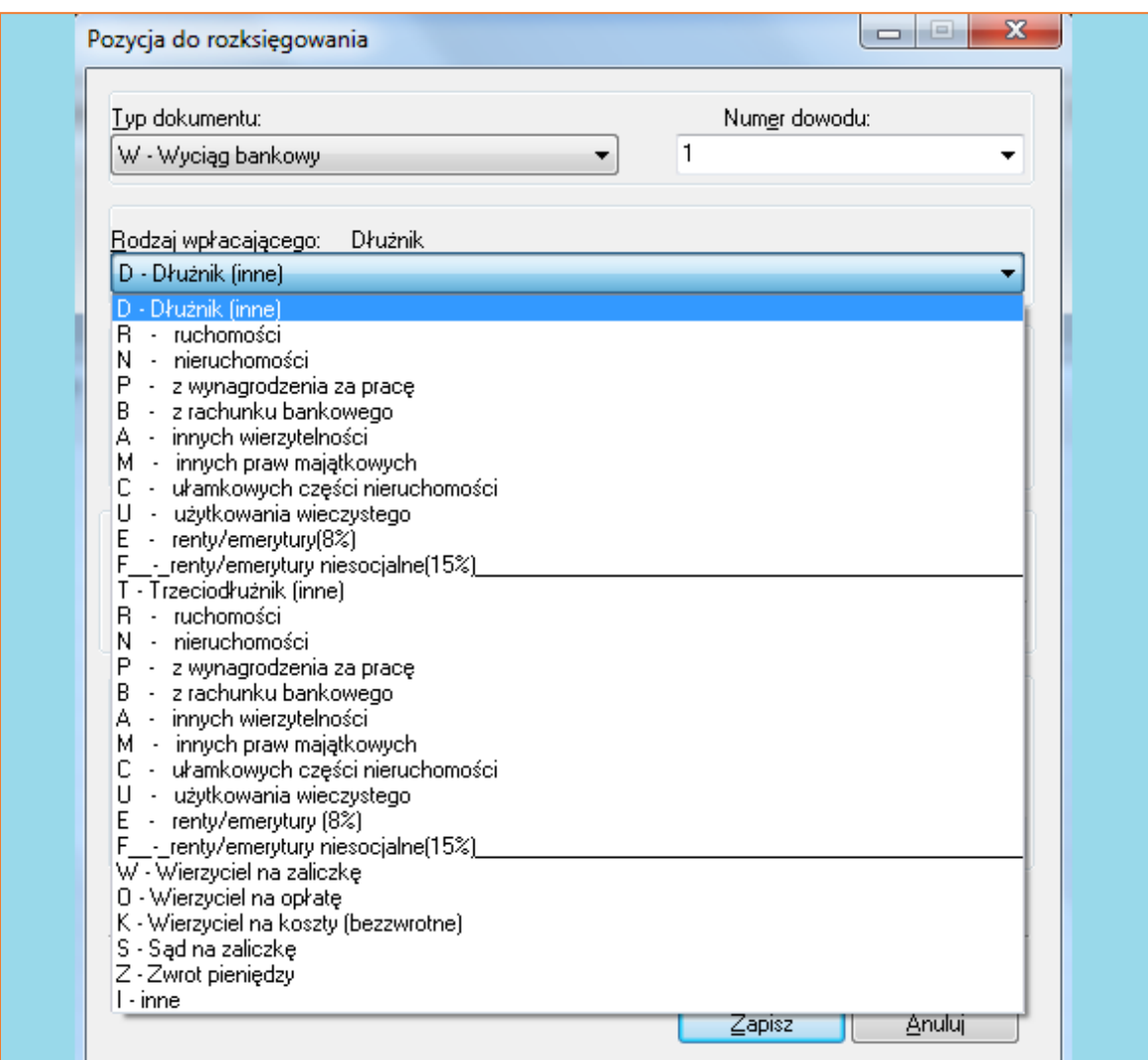

*Rysunek 5 Widok listy "Rodzaj wpłacającego"*

5. Kolejnym elementem, który należy uzupełnić jest "Typ i numer sprawy". W polu "Kwota" użytkownik wpisuje wpłaconą kwotę. Pole "Opłata" uzupełni się automatycznie. Pozostaje jeszcze uzupełnienie "Daty wpłaty" oraz pola "Wpłacający (treść operacji)", które w zależności od rodzaju wpłacającego albo uzupełni się automatycznie albo wymagane będzie uzupełnienie go ręcznie. Po wprowadzeniu danych do powyższych pól wystarczy kliknąć "Zapisz".

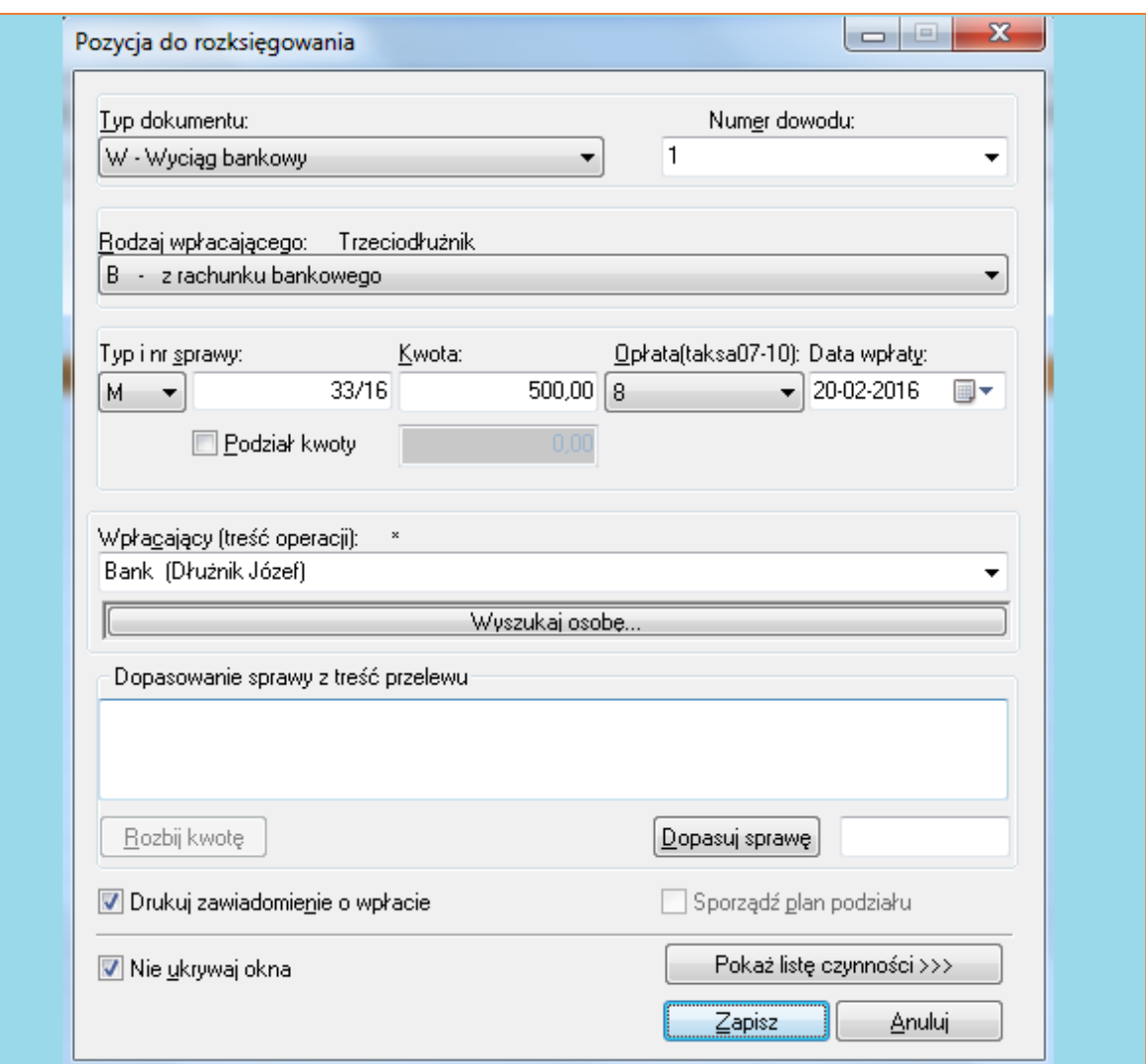

*Rysunek 6 Widok uzupełnionego okna "Pozycja do rozksięgowania"*

6. Po wprowadzeniu pozycji, wyświetli się lista pozycji do rozksięgowania. Trzeba wybrać tę (podświetli się na niebiesko), którą chce się w pierwszej kolejności rozksięgować klikając dwukrotnie na lewy przycisk myszy lub wybrać klawisz "Enter".

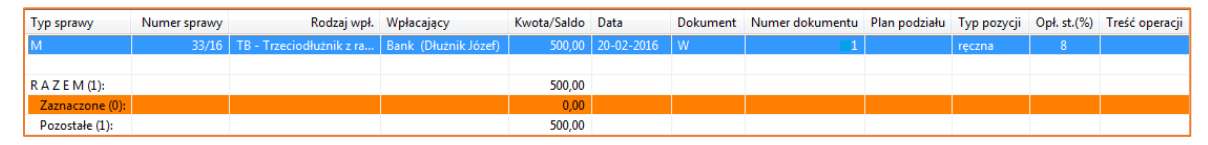

*Rysunek 7 Widok listy pozycji do rozksięgowania*

7. Kolejny krok to rozksięgowanie pozycji. Aby przekazać wpłatę do depozytu, należy w pierwszej kolejności kliknąć przycisk "Sposoby rozliczenia" oraz wybrać opcję "Wszystko na saldo". Następnie ponownie kliknąć przycisk "Sposoby rozliczenia" i zaznaczyć opcję "Z salda na depozyt".

| KM 33/16 - Rozks. poz: 220/16 (Wyc. 1) (taksa 2010) |                   |                             |                      |               |                              |                                    |                             |        |      |       |
|-----------------------------------------------------|-------------------|-----------------------------|----------------------|---------------|------------------------------|------------------------------------|-----------------------------|--------|------|-------|
| Tytuły wykonawcze                                   | Wpłata:           | 500,00                      | W - Wpłata           |               |                              | $\overline{\phantom{a}}$ SALDO PO: |                             | 500,00 | Data | Czynn |
| <b>E</b> Wierzyciele<br><b>Delnomocnicy</b>         | Saldo przed:      |                             | 0.00 Do rozliczenia: | 500.00        |                              |                                    | Rozlicz automatycznie       |        |      |       |
| <b>Dłużnicy</b>                                     |                   | należność                   | pobr., uznania       | pobieram      |                              |                                    |                             |        |      |       |
| <b>E</b> Pełnomocnicy                               | Należn, wierz.:   | 1 000,00                    | 0.00                 | 0.00          | W                            | $\mathbf{1}$                       | Wszystko na saldo           |        |      |       |
| <b>Trzeciodłużnicy</b>                              | Należn, NFAL:     | 0.00                        | 0.00                 | 0.00          |                              |                                    | Koszty egzekucji na saldo   |        |      |       |
| - O Nieruchomości                                   | Należn, MOPS:     | 0.00                        | 0.00                 | 0.00          |                              |                                    | Z salda dla wierzyciela     |        |      |       |
| <b>ELO Ruchomości</b>                               | Należn ZUS:       | 0.00                        | 0.00                 | 0.00          |                              |                                    | Z salda dla dłużnika        |        |      |       |
|                                                     | Koszty sądowe:    | 0.00                        | 0.00                 | 0.00          |                              |                                    | Z salda na inne             |        |      |       |
| Uczestnicy postęp.                                  | Sąd - zaliczka:   | 0,00                        | 0.00                 | 0.00          |                              |                                    |                             |        |      |       |
| $\blacksquare$ Inne (sz: 0; sw 0)                   | Zaliczka, opł.:   | 81.39                       | 0.00                 | 0.00          |                              | $\overline{2}$                     | Z salda na depozyt          |        |      |       |
| Stan sprawy<br>C Konfiguracja obliczeń              | Koszty egz. br.:  | 81,39                       | 81,39                | 0.00          |                              |                                    | Z salda na koszty egzekucji |        |      |       |
| • Roszczenie                                        | w tym VAT:        | 15,22                       | 15,22                | 0.00          |                              |                                    | Z salda na VAT              |        |      |       |
|                                                     |                   |                             | 66.17                | 0.00          |                              |                                    | Z salda na Sąd              |        |      |       |
|                                                     | Koszty egz. nt.:  | 66,17                       |                      |               |                              |                                    | Bezskuteczna                |        |      |       |
| Spłaty wierz., Sąd                                  | Opł stosunk. br:  | 0.00                        |                      | 0.00          |                              |                                    |                             |        |      |       |
| Raty do spłaty                                      | w tym VAT:        | 0.00                        |                      | 0.00          |                              |                                    | Pół opłaty pobrać           |        |      |       |
| Saldo początkowe                                    | Opł stosunk, nt:  | 0,00                        |                      | 0,00          |                              |                                    | Pół opłaty oddać            |        |      |       |
| . ● Kwoty księgowane<br>$+$                         |                   |                             |                      |               |                              |                                    | Z salda na Sad              |        |      |       |
| Rozksięgowanie<br>⊟…(                               | RAZEM:            | 1162.78                     | 81,39                | 0.00          |                              |                                    | ᠸᡂ                          |        |      |       |
| <b>E</b> Koszty egzekucji                           | DO SPŁATY:        | Wierzyciel/Sąd:<br>1 081.39 | NFAL/UWW:            | ZUS: /Dgółem: |                              |                                    |                             |        |      |       |
| <b>Example 3</b> Koszty sądowe                      |                   |                             | 0.00                 | 0.00          |                              |                                    |                             |        |      |       |
| . C Dokumenty skanowane<br><b>E</b> Czynności       |                   | 0.00                        | 0.00                 | 1 081 39      |                              |                                    | $0,00$ : Dep.               |        |      |       |
| C Koperty zwrotki                                   |                   | pobieram                    |                      | pobieram      |                              |                                    | porto<br>typ                |        |      |       |
| <b>C</b> Kalendarz                                  | Drobne poz.:      | 0.00                        | Dłużnik:             | 0.00          |                              |                                    | $0.00$ $B$                  |        |      |       |
| - Historia                                          | Zwr. opł. poczt.: | 0.00                        | Inne:                | 0.00          | $\vert$ 1                    |                                    | 0.00 B                      |        |      |       |
| Hist. zm. os.                                       |                   |                             | Depozyt:             | 0,00          | $\left\lceil 2 \right\rceil$ |                                    | $0.00$ B                    | ▼      |      |       |
| 中心 Esad                                             | VAT wi. na opł.:  | 0,00                        | VAT:                 | $0,00$ 3      |                              |                                    | 0,00  B                     |        |      |       |
|                                                     | Treść operacji:   | Bank (Dłużnik Józef)        |                      |               |                              | Typ                                |                             | 8      |      |       |

*Rysunek 8 Widok Rozksięgowanie pozycji - sposoby rozliczenia*

8. Na dole, w polu "Depozyt" pojawiła się kwota, która zostanie przekazana do depozytu. Po wrzuceniu pieniędzy na saldo, można również ręcznie w tym polu wprowadzić przekazywaną kwotę do depozytu, a następnie nacisnąć przycisk "Tab" na klawiaturze, aby naliczyła się opłata za przelew w kolumnie "porto".

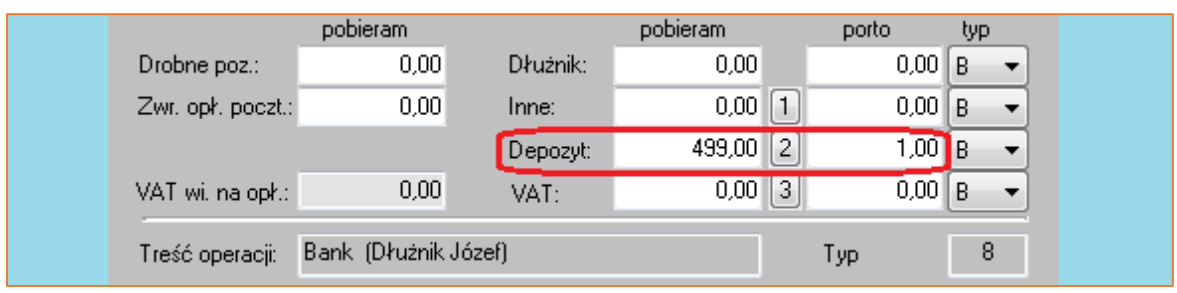

*Rysunek 9 Widok przekazywanej kwoty do depozytu*

9. Klikając na "2" (Rysunek 9) znajdującą się obok pola "Depozyt" można wybrać sąd depozytowy, dla którego zostanie wygenerowany przelew.

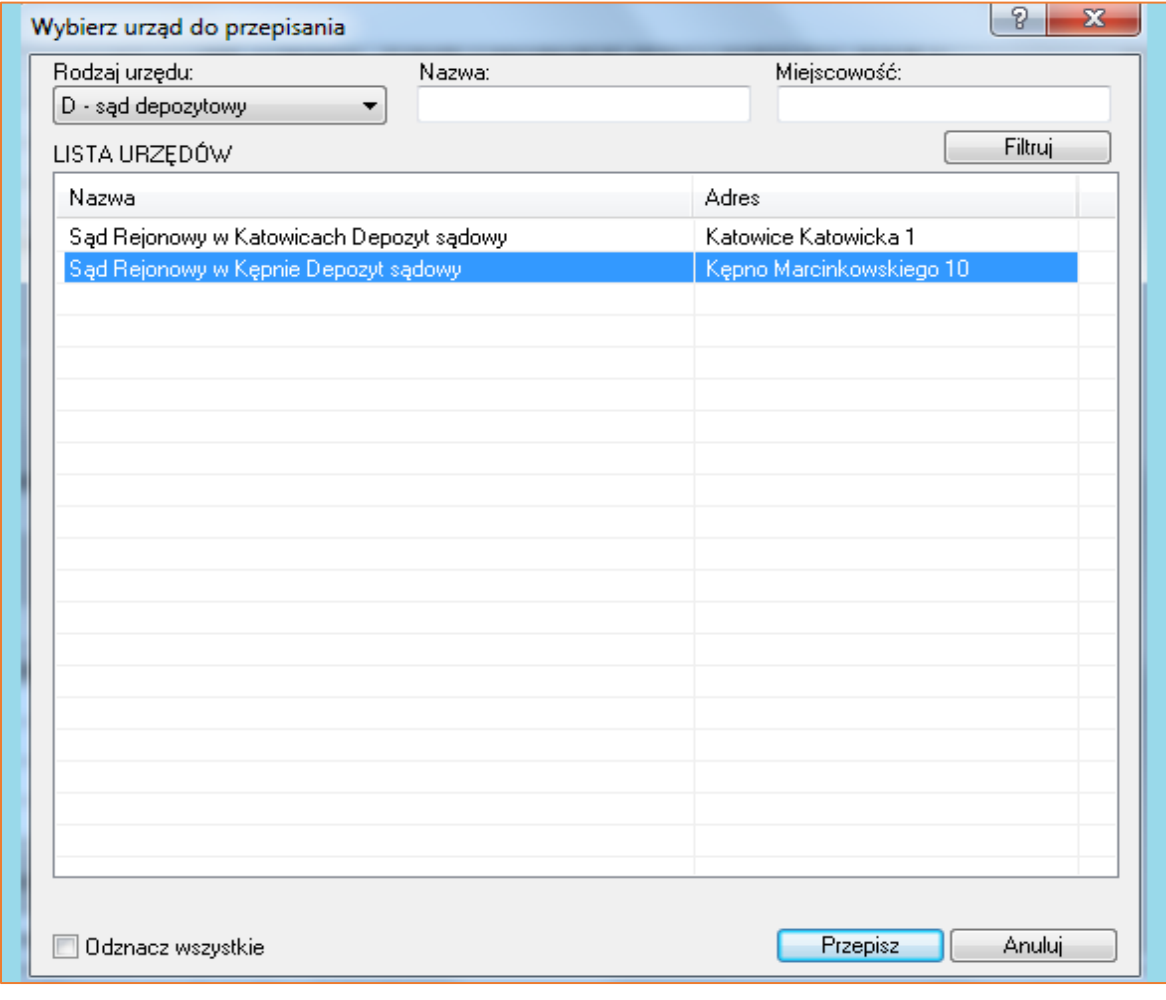

*Rysunek 10 Okno "Wybierz urząd do przepisania" – sąd depozytowy*

10. W celu rozksięgowania pozycji wystarczy kliknąć klawisz "F7". Wyświetli się okno "Podgląd wygenerowanego przelewu bankowego (PB)", gdzie odbiorcą będzie sąd. Następnie należy kliknąć przycisk "Zapisz". Przelew do depozytu sądowego zostanie utworzony.

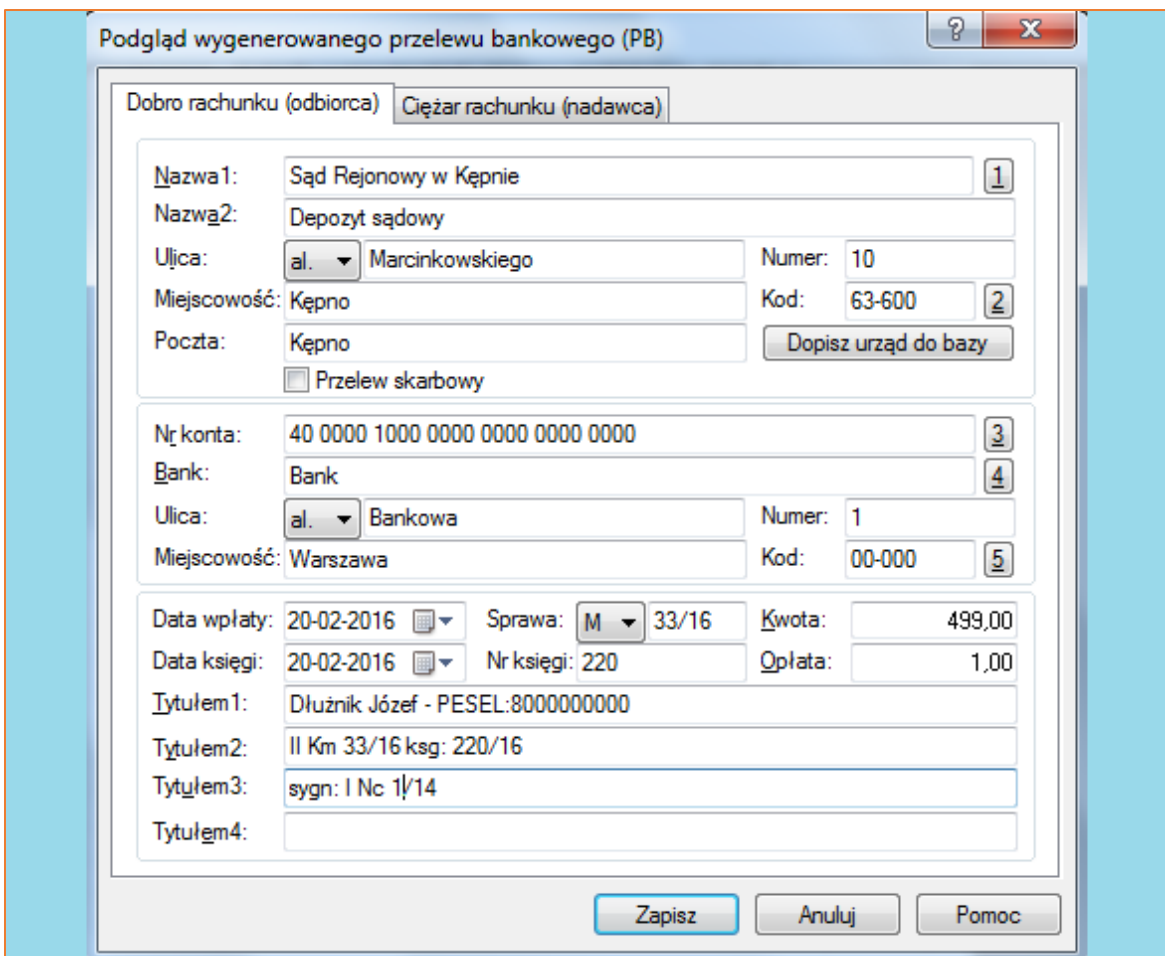

*Rysunek 11 Okno "Podgląd wygenerowanego przelewu bankowego (PB)"*

11. Po przejściu do sprawy, w której dokonywane jest księgowanie, następnie po wyborze z listy po lewej stronie opcji "Stan sprawy" można potwierdzić, że pieniądze obecnie znajdują się na koncie depozytowym sądu.

| KM 33/16 - Stan sprawy (taksa 2010)            |                            |                                       |         |                    |             |  |  |  |  |  |
|------------------------------------------------|----------------------------|---------------------------------------|---------|--------------------|-------------|--|--|--|--|--|
| - ● Tytuły wykonawcze                          | Stan sprawy                | należność                             | pobrano | uznania            | do pobrania |  |  |  |  |  |
| <b>E</b> . ● Wierzyciele                       | Wierzyciel - należność:    | 1 000,00                              | 0.00    | 0.00               | 1 000,00    |  |  |  |  |  |
| <b>Delivery</b> Pełnomocnicy                   | Wierzyciel - odsetki:      | 0.00                                  | 0.00    | 0.00               | $0,00$ [1]  |  |  |  |  |  |
| Dłużnicy<br>Α.                                 | NFAL - należność:          | 0.00                                  | 0.00    | 0.00               | 0.00        |  |  |  |  |  |
| <b>Pelnomocnicy</b>                            | NFAL - odsetki:            |                                       |         |                    |             |  |  |  |  |  |
| <b>Trzeciodłużnicy</b>                         |                            | 0.00                                  | 0.00    | 0.00               | $0.00$ [2]  |  |  |  |  |  |
| - Nieruchomości                                | UWW - należność:           | 0.00                                  | 0.00    | 0.00               | 0.00        |  |  |  |  |  |
| └ Ruchomości                                   | ZUS - należność:           | 0.00                                  | 0.00    | 0.00               | 0.00        |  |  |  |  |  |
| … ○ Licytanci                                  | Koszty sądowe:             | 0.00                                  | 0.00    | 0.00               | $0.00$ [3]  |  |  |  |  |  |
| Uczestnicy postęp.<br>Inne (sz: $0$ ; sw $0$ ) | Sad - zaliczka:            | 0.00                                  | 0.00    | 0.00               | 0.00        |  |  |  |  |  |
| Stan sprawy<br>Ė⊶                              | Zaliczka, Opłata wierz.:   | 81,39                                 | 0.00    | 0.00               | $81,39$   4 |  |  |  |  |  |
| - C Konfiguracja obliczeń                      | <b>RAZEM:</b>              | 1 081.39                              | 0.00    | 0.00               | 1 081.39    |  |  |  |  |  |
| Roszczenie                                     | Koszty adwokackie:         | 0.00                                  | 0.00    | 0.00               | 0.00        |  |  |  |  |  |
| Koszty sądowe                                  | Koszty egzekucji (brutto): | 82.39                                 | 82.39   | 0.00               | 0.00[5]     |  |  |  |  |  |
| Ograniczenia egz.<br>0.                        | w tym VAT:                 | 15.22                                 | 15,22   | 0.00               | 0.00        |  |  |  |  |  |
| Spłaty wierz., Sąd<br>l…O                      | Koszty egzekucji (netto):  | 67.17                                 | 67,17   | 0.00               | 0.00        |  |  |  |  |  |
| Raty do spłaty                                 |                            |                                       |         |                    |             |  |  |  |  |  |
| Saldo początkowe<br>!…⊖<br>Kwoty księgowane    | OGÓŁEM:                    | 1 1 6 3 7 8                           | 82.39   | 0.00               | 1 081.39    |  |  |  |  |  |
| Koszty egzekucji<br>田…                         | Nadphata wierz./Sąd        | 0.00                                  | 0,00    | Porto:             | $1,00$ [6]  |  |  |  |  |  |
| Dokumenty skanowane<br>$\circ$                 | Nadołata NFAL/UWW:         | 0.00                                  | 0,00    | Opłata stosunk.: + | 330,83      |  |  |  |  |  |
| Czynności<br>Ēŀ                                | Nadokata ZUS:              | 0.00                                  |         | VAT:               | 76.09       |  |  |  |  |  |
| … ● Koperty zwrotki                            | Wpł. dłużn. na saldzie:    | $-81.39$                              |         | Aktualne saldo:    | 0.00        |  |  |  |  |  |
| - C Kalendarz                                  | Rata bieżaca w KMP:        | 0.00                                  |         | W depozycie:       | 499,00      |  |  |  |  |  |
| <b>C</b> Historia<br>Hist. zm. os.             | STAN NA DZIEŃ -->          | 20-02-2016<br>$\overline{\mathbf{v}}$ |         | DO ZAPŁATY:        | 990.31      |  |  |  |  |  |
| 中心 Esad                                        |                            |                                       |         |                    |             |  |  |  |  |  |
|                                                | Opłata stosunk. [8%]:      | 165.42                                | 38.05   | Do zapłaty 8(%):   | 786.86      |  |  |  |  |  |

*Rysunek 12 Widok "Stanu sprawy" - pieniądze w depozycie*

12. Znajdując się w module "Księgowość", wybierając z listy po lewej stronie "Depozyty", istnieje możliwość wyszukania spraw po różnych warunkach filtrowania, w których pieniądze aktualnie znajdują się na depozycie. Po wprowadzeniu odpowiednich danych należy kliknąć "Filtruj".

| Księgowość - Księguj / Depozyty               |                         |                                                                 |      |               |                                     |                       |                       |
|-----------------------------------------------|-------------------------|-----------------------------------------------------------------|------|---------------|-------------------------------------|-----------------------|-----------------------|
| <b>E</b> . Księguj<br>Salda zaliczek          | Typ i numer sprawy:     | Pozycja i rok księgi pieniężnej:                                |      | Numery spraw: |                                     |                       |                       |
| Salda zaliczek sądowych                       | 33/16<br>Status sprawy: | 220<br>Data zamk.:                                              | 2016 | Łaczna suma   | $\stackrel{*}{\scriptstyle \smile}$ |                       |                       |
| Depozyty<br>Plan podziału                     | $\mathbf{v}$            | $\Box$ 05-03-2016 $\bullet$ $\cdot$ $\Box$ 05-03-2016 $\bullet$ |      |               | 499,00 ?                            |                       |                       |
| Wyciągi/Dokumenty PDF                         | Wierzyciel masowy:      | Przeglądaj dane:                                                |      |               |                                     |                       |                       |
| Weryfikacja wyciągu<br>Przelewy, przekazy     |                         | Księga + Depozyt początkowy                                     |      | Drukuj listę  | Filtruj                             |                       |                       |
| Rejestr sprzedaży                             |                         |                                                                 |      |               |                                     |                       |                       |
| <b>Faktury VAT</b><br>Księga pieniężna(lista) | Typ sprawy              | Numer sprawy Status sprawy                                      |      |               | Wysłano do depozytu                 | Sciagnieto z depozytu | Aktualnie w depozycie |
| E-Księga pieniężna                            | М                       | $33/16$ B                                                       |      |               | 499.00                              | 0.00                  | 499.00                |
| Saldo ksiegi                                  | R A Z E M (1):          |                                                                 |      |               | 499,00                              | 0,00                  | 499,00                |
| Dowody wpłaty<br>Kwitariusz                   | Zaznaczone (0):         |                                                                 |      |               | 0.00                                | 0.00                  | 0,00                  |
| Pobrane podatki                               | Pozostałe (1):          |                                                                 |      |               | 499.00                              | 0.00                  | 499,00                |

*Rysunek 13 Widok panelu z dostępnymi opcjami filtrowania pozycji znajdujących się w depozycie*

13. Dodatkowo można wydrukować wyfiltrowane pozycje klikając przycisk "Drukuj". W zależności od potrzeb, istnieją dwie możliwości wydruku: "Wydruk podstawowy" lub "Wydruk zaawansowany".

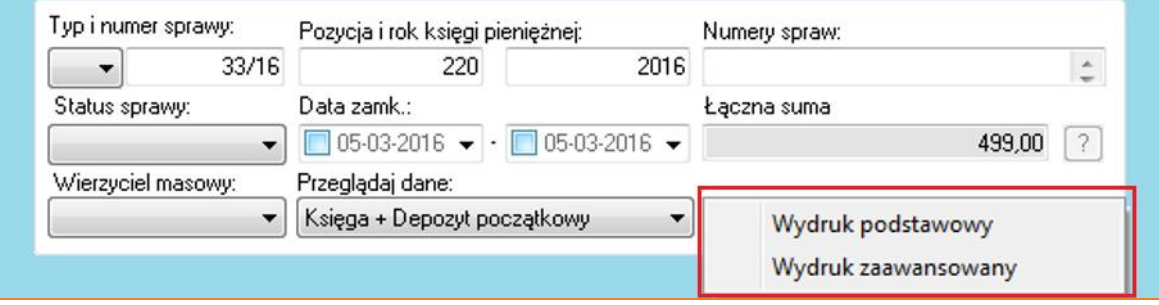

*Rysunek 14 Widok dostępnych opcji wydruku*

14. Sytuacja wygląda analogicznie w przypadku rozksięgowania wypłaty pieniędzy z depozytu. Należy powtórzyć czynności znajdujące się w punktach 1-6, z tą różnicą, iż jako "Rodzaj wpłacającego" niezbędne jest wybranie "Z - zwrot pieniędzy". Po uzupełnieniu pól "Typ i numer sprawy", wyświetli się okno "Zwrot pieniędzy". Z rozwijanej listy należy wybrać opcję "S – zwrot pieniędzy z depozytu". Po wyborze tej opcji, na liście poniżej ukażą się kwoty, które były księgowanie do depozytu - należy wybrać tę, która ma zostać rozksięgowana i kliknąć "Zapisz". Następnie wykonać czynności związane z rozksięgowaniem pozycji.

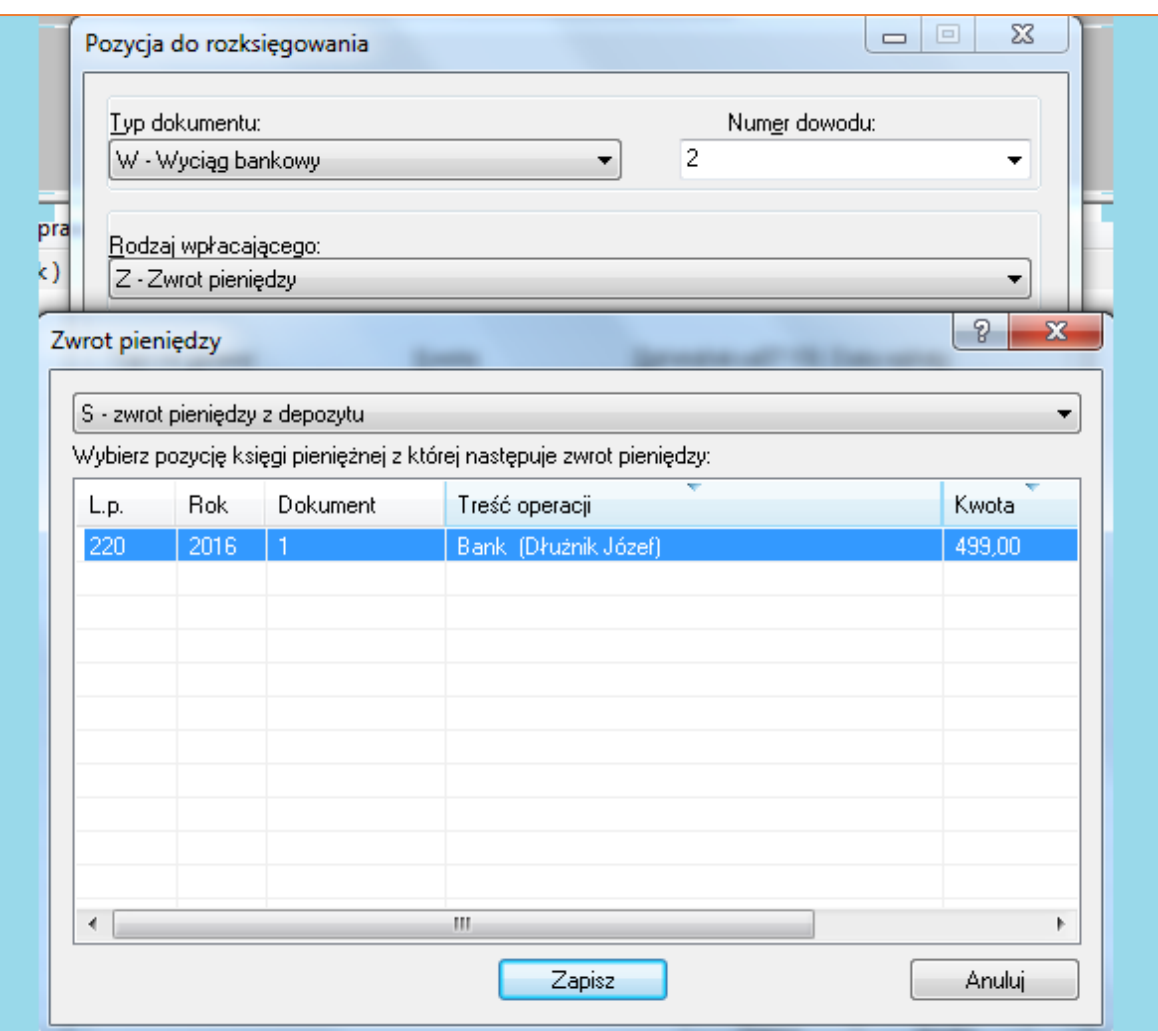

*Rysunek 15 Widok okna "Zwrot pieniędzy" - opcja zwrot pieniędzy z depozytu*

15. Pieniądze zwracane z depozytu aplikacja automatycznie rozlicza przenosząc na saldo. Aby rozksięgować wpłatę należy kliknąć przycisk "Sposoby rozliczenia" i wybrać jedną z dostępnych opcji "Z salda dla/na...". Aplikacja rozliczy wpłatę zgodnie z wybraną opcją, następnie jeśli nie ma potrzeby wykonywania dodatkowych czynności w tym zakresie (np. pobranie kosztów egzekucyjnych), należy nacisnąć klawisz "F7" na klawiaturze celem rozksięgowania pozycji.

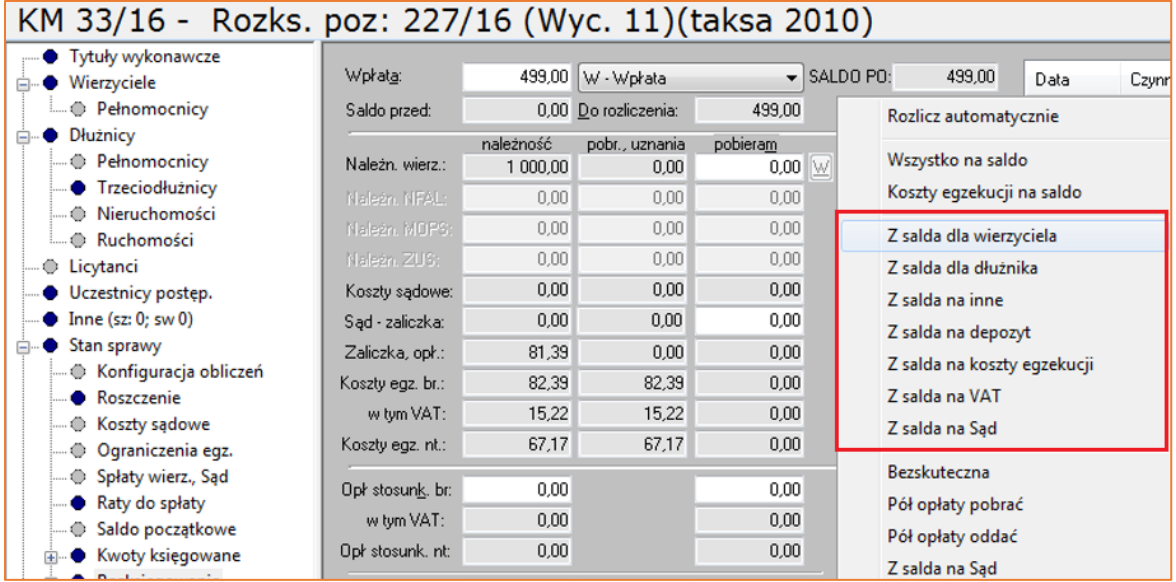

*Rysunek 16 Widok Rozksięgowanie pozycji* | "*Sposoby rozliczenia" - dostępne opcje "Z salda dla/na..."s*